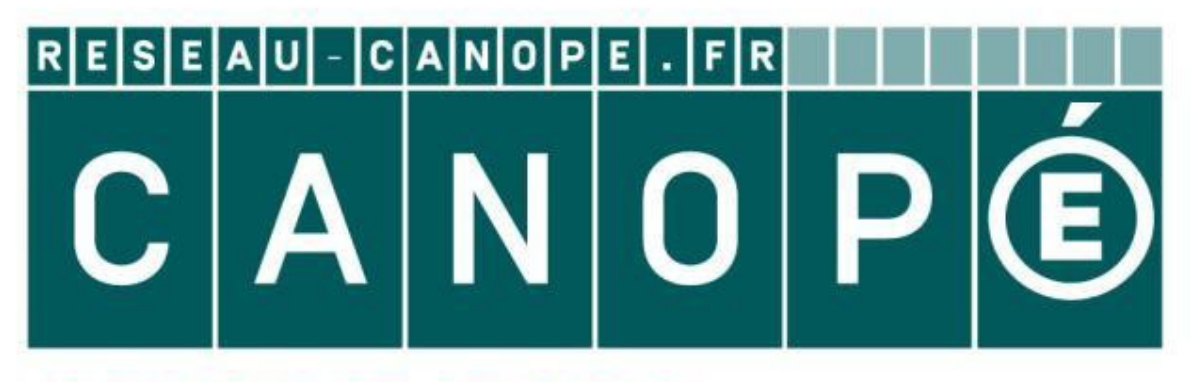

# **LE RÉSEAU DE CRÉATION** ET D'ACCOMPAGNEMENT PÉDAGOGIQUES

**Ce document a été mis en ligne par le Réseau Canopé pour la Base Nationale des Sujets d'Examens de l'enseignementprofessionnel.**

**Ce fichier numérique ne peut être reproduit, représenté, adapté ou traduit sans autorisation.**

### BEP

# Artisanat et Métiers d'Art Option Élaboration d'un projet de Communication Visuelle

SESSION 2018

# ÉPREUVE EP2 - RÉALISATION D'UN PROJET DE COMMUNICATION VISUELLE **BESION 2018<br>
<b>BASE NATION**<br>
D'UN PROJET DE COMMUNICATION VISUELLE<br>
Vendredi 08 juin 2018 – de 14h00 à 17h00<br> **BUJET**<br>
Vendredi 08 juin 2018 – de 14h00 à 17h00<br> **BUJET**<br>
Examens de l'enseignement professionnels de l'anti-a

## Vendredi 08 juin 2018 – de 14h00 à 17h00

# SUJET

« HENRI MANGUIN »

Ce sujet comporte : 5 pages numérotées de 1/5 à 5/5 et un dossier numérique de travail

L'utilisation de tout modèle de calculatrice, avec ou sans mode examen, n'est pas autorisé.

### **L'évaluation prend en compte :**

- Le respect des contraintes

- La qualité technique d'exécution

- La méthode de travail

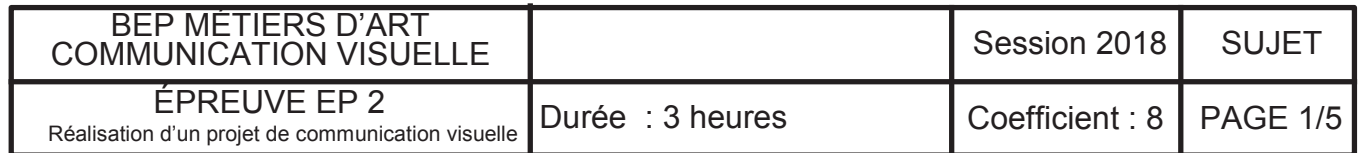

### **EXPOSITION Henri Manguin**

Une sélection de près de 70 œuvres mettent en évidence le travail de Manguin au sein de son environnement artistique et son rôle dans l'émergence du fauvisme dès 1904, tout en marquant sa différence avec ses contemporains parmi lesquels, Bonnard et Matisse.

Le musée Bonnard **ÉDITE DES BROCHURES** pour toutes les expositions, dans lesquelles des coloriages pour les enfants sont proposés.

**CON** Vous demande d'*EXÉCUTER LA PREMIÈRE DE COUVERTURE* de la brochure Henri Manguin et une page intérieure de coloriage.

### **RÉALISATION DE LA COUVERTURE :** *logiciel de retouche d'image*

### *Mettre en place la photographie de la peinture.*

Placer et détourer le logo du musée (présent dans votre dossier de candidat) Saisir le texte sans fautes pour les titrages sur un aplat bleu, en CMJN : 76/50/25/9 à 70 % d'opacité.

### **RÉALISATION DU COLORIAGE :** *logiciel vectoriel*

*En prenant le fi chier peinture comme modèle, il vous est demandé de réaliser le tracé sans couleur, à la plume, des personnages, de la chilienne (chaise) et de la limite mer/sable, afin que les enfants de maternelle, de l'école primaire et des centres aérés puissent colorier avant de visiter l'exposition.* **Base Nationale d'Exacutrica Anche et se conventions de la brochure<br>
<b>Health Manguin et une page inférieure de coloriage**<br> **Base nationale de la pointure.**<br> **Base nationale de la pointure de coloriage Professionnelle de la** 

### **MISE EN PAGE DE LA PAGE :** *logiciel de mise en page*

 *Mettre en page le coloriage et son modèle en tenant compte des contraintes de fabrication, de la même façon que le coloriage de Renoir, feuillet 4/5.*

 *Saisir le nom du peintre « Manguin » et le titre de l'œuvre, puis* 

*« palette des couleurs » comme sur le modèle du feuillet 4/5.* 

 *Mettre en page le logo du musée Bonnard.*

 *Créer les bandeaux de couleurs, un noir, un bleu en CMJN 76/50/25/9.* 

 *Créer les dessins des coups de pinceaux aux couleurs de la peinture de Henri Manguin.*

### **EXECUTED DOSSIER DE FABRICATION**

Rendre un dossier comprenant tous les fi chiers nécessaires enregistrés sur le bureau et nommé : BEP EP2 COM VIS + rajoutez votre numéro d'anonymat

### **CAHIER DES CHARGES**

Format : 148 X 210 mm

Impression Quadrichromie.

### **ÉLÉMENTS FOURNIS**

« Dossier ressources candidats » situé sur le bureau de votre ordinateur :

- *Un visuel « peinture »*
- *Un logo*
- *Un dossier de polices nommé AGENDA*

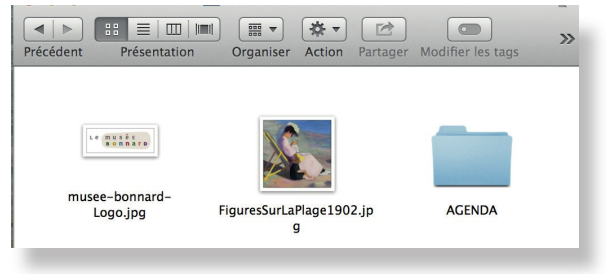

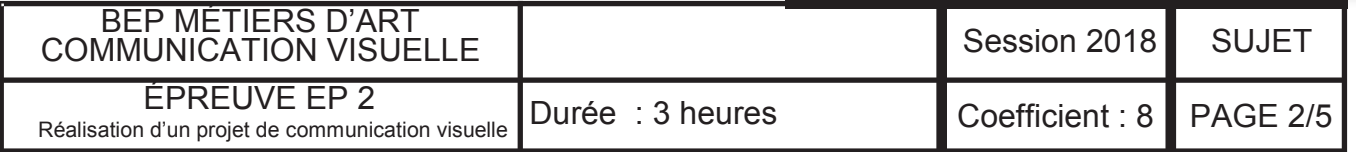

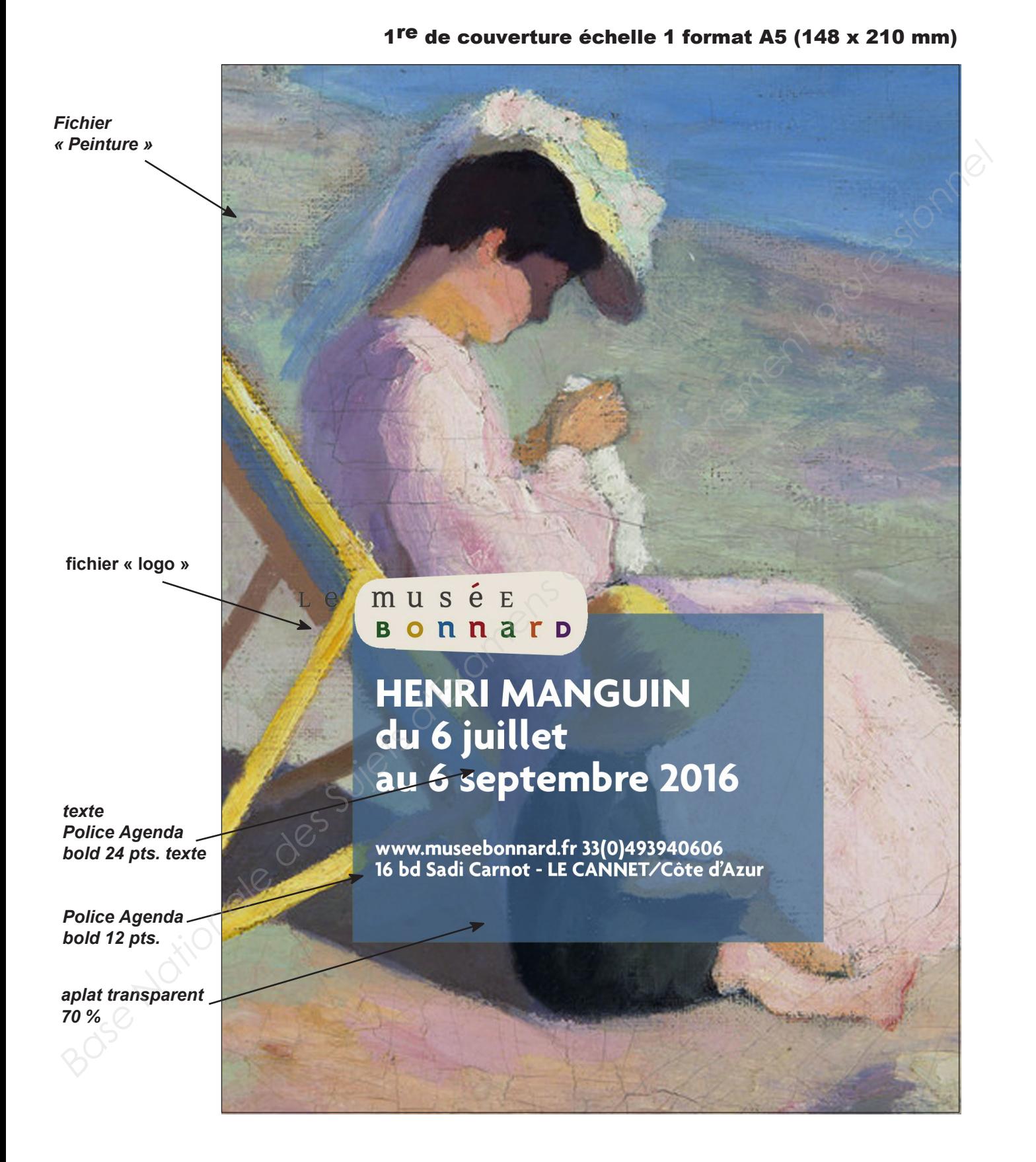

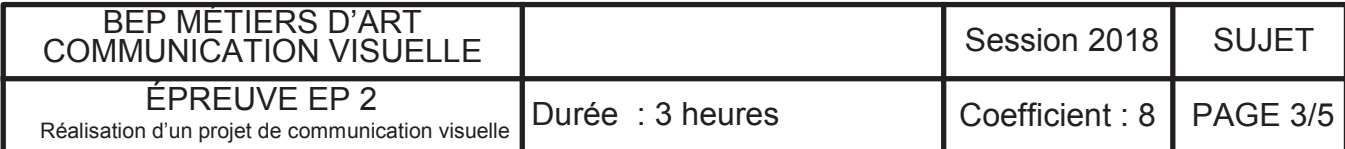

### *Agenda bold 24 pts.*

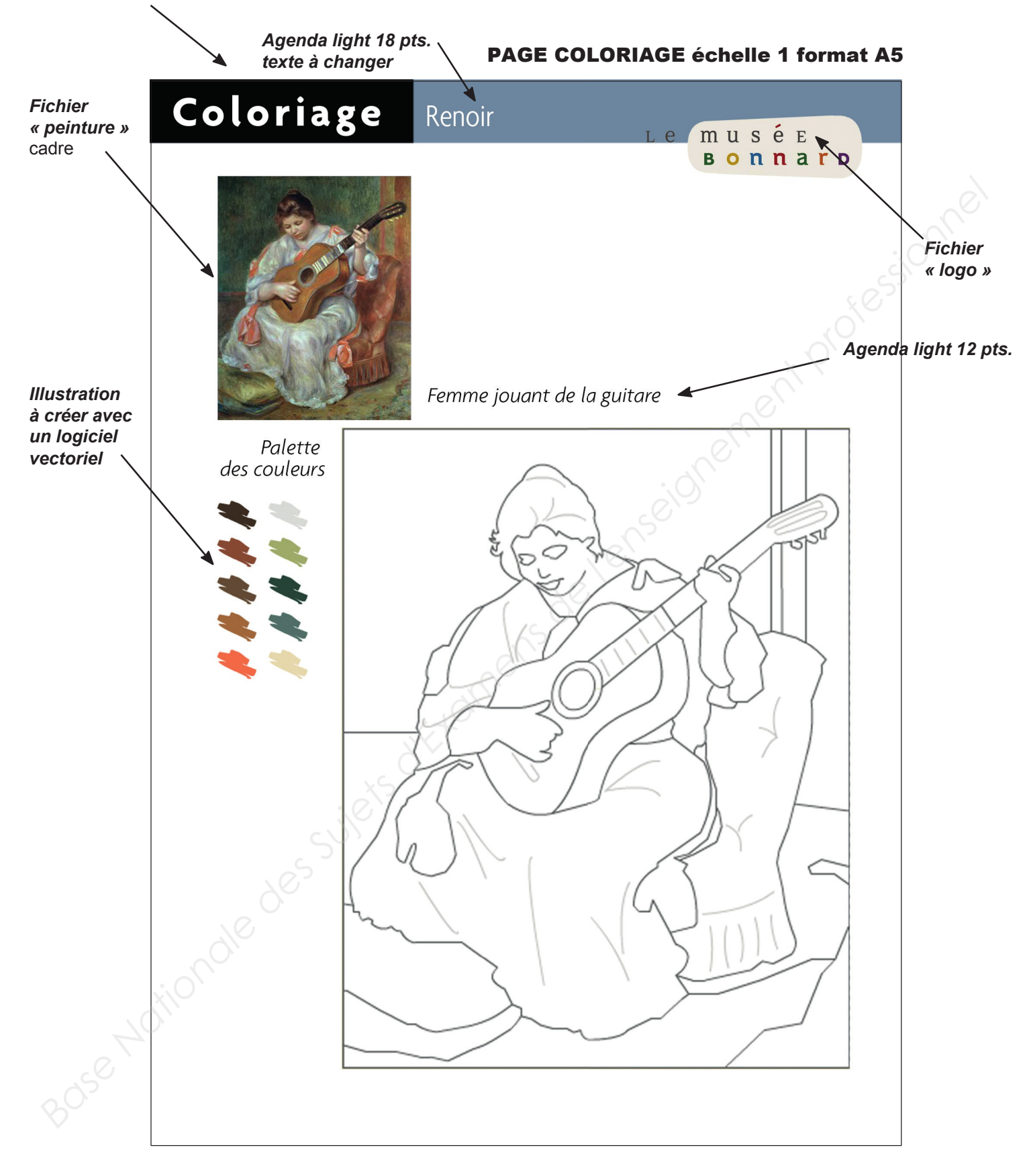

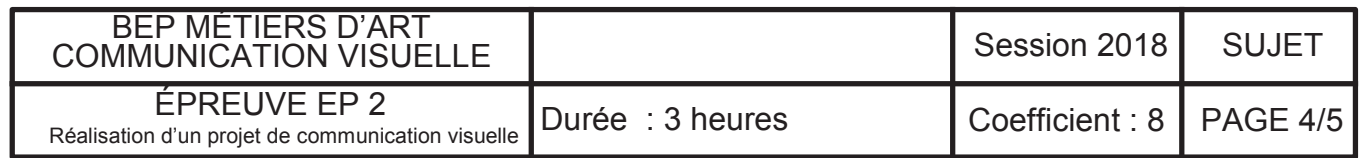

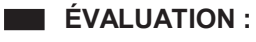

COUVERTURE, logiciel de retouche image :

Justesse des mesures en fonction du modèle<br>Rigueur des alignements des tracés et des textes (orthographe) Rigueur des alignements des tracés et des textes (orthographe) Couleur 76/50/25/9 à 70 % /1 Détourage logo  $\frac{12}{11}$ 

PAGE COLORIAGE, logiciel de mise en page : Rigueur des alignements des blocs images/textes /2 Respect du modèle, couleur, typographies, mesures et proportions, composition du texte  $/5$ CORRECTION ORTHOGRAPHIQUE de la saisie des textes : Respect de l'orthographe et de la grammaire  $(1)$ Respect des règles typographiques EXÉCUTION DU COLORIAGE logiciel vectoriel : Utilisation des courbes de bézier, qualité des tracés, présence de tous les éléments /5 COUVERTURE, logiciel de retouche image :<br> **Base des mesures en fonction du modèle**<br>
Rigueur des alignements des tacés et des textes (orthographe)<br> **Base Nationale de l'enseignement professionnelles**<br>
Détourage logo<br>
PAGE C

TOTAL 720

Session 2018 | SUJET Durée : 3 heures Coefficient : 8 PAGE 5/5 BEP MÉTIERS D'ART COMMUNICATION VISUELLE ÉPREUVE EP 2 Réalisation d'un projet de communication visuelle